## Si Lilo est déjà installé sur votre poste

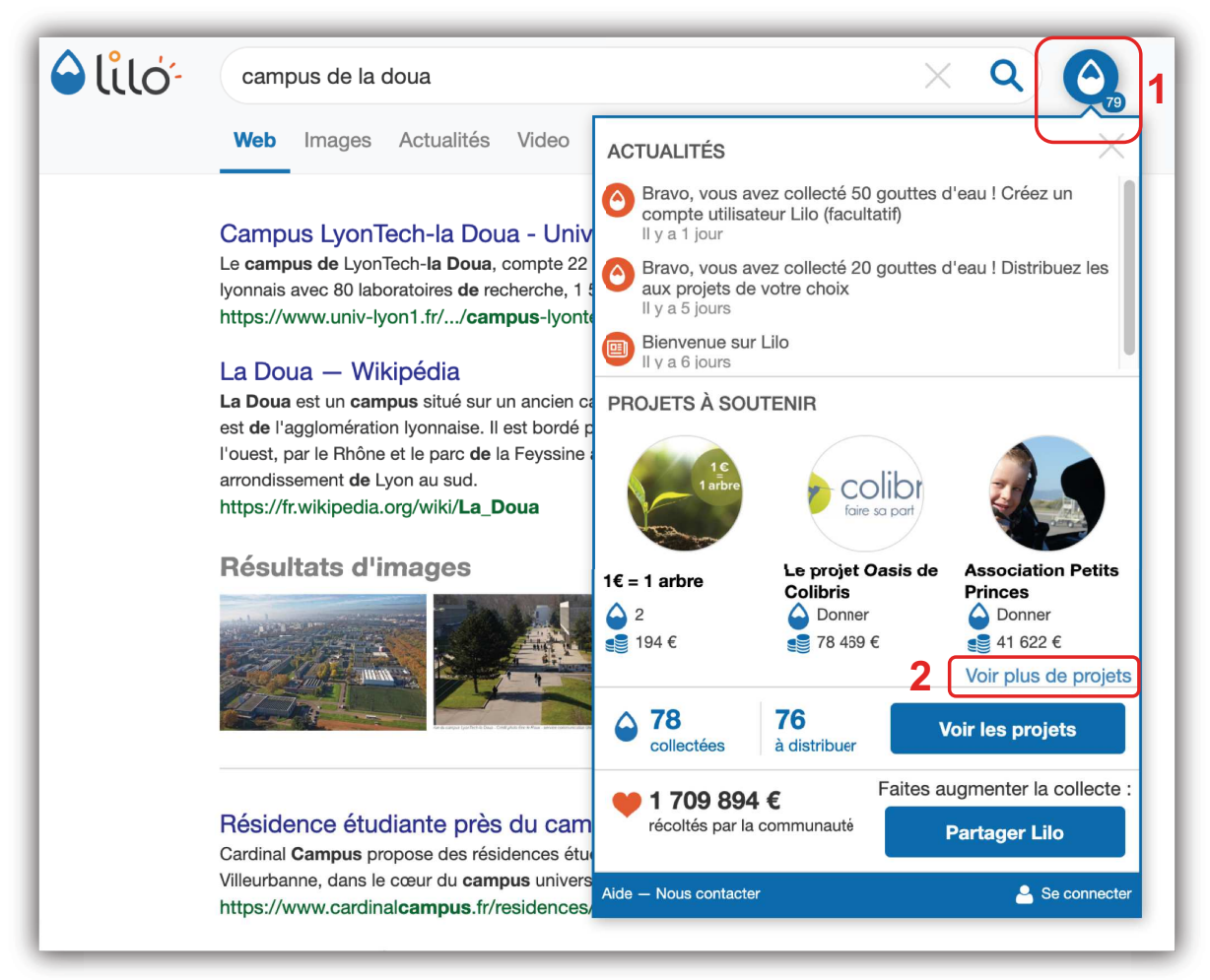

**APPLIQUÉES** 

Si vous souhaitez automatiser le versement des gouttes d'eau à Parrain'Arbre

- 1) Distribuez vos gouttes
- 2) En choisissant le projet que vous souhaitez
- 3) Réinitialisez votre barre de recherche en cliquant ici
	- : https://search.lilo.org/colibri/links/reset.php (rien ne s'affiche, c'est normal)
- 4) Réinstallez Lilo depuis ce lien : https://www.lilo.org/?utm\_source=insalyon